# Description of affyILM package

K. Myriam Kroll, Fabrice Berger, Gerard Barkema, Enrico Carlon

October 29, 2019

### **Contents**

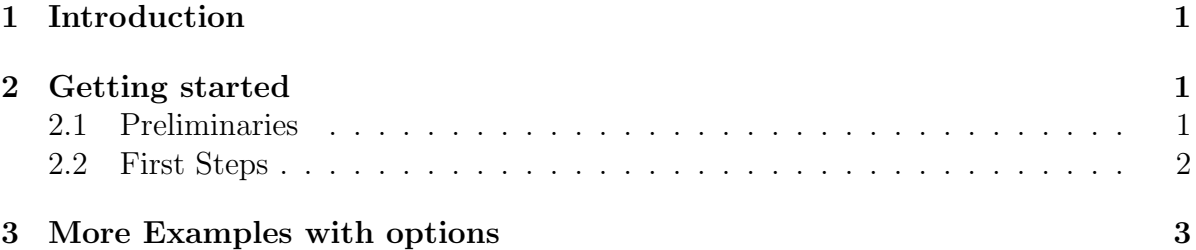

### <span id="page-0-0"></span>1 Introduction

affyILM is a preprocessing tool which estimates gene expression levels for Affymetrix Gene Expression Chips. affyILM computes gene expression levels using the Langmuir model. In contrast to other measures, this method outputs the gene expression level as concentrations measured in pM (picoMolar).

 $affyILM$  allows the user to simultaneously read-in several CEL-files; it does not require raw data (CEL-files) to be specifically formatted like e.g. as *AffyBatch*.

# <span id="page-0-1"></span>2 Getting started

### <span id="page-0-2"></span>2.1 Preliminaries

To install the package:

#### R CMD INSTALL affyILM\_x.y.z.tar.gz

affyILM imports several functions from other packages. Make sure to have the following installed:

affxparser, affy Biobase and gcrma. Chip-specific probe packages which are not yet installed on your system will be automatically downloaded from the bioconductor webpage if needed.

### <span id="page-1-0"></span>2.2 First Steps

For demonstration purposes we use a test CEL-file supplied by  $AffymetrixDataTestFiles$ .

```
> require(AffymetrixDataTestFiles)
```
Load the library

```
> library(affyILM)
```
and locate the test CEL-file

```
> path <- system.file("rawData", "FusionSDK_HG-Focus", "HG-Focus", "2.Calvin",
     package="AffymetrixDataTestFiles")
```

```
> file1 <- file.path(path,"HG-Focus-1-121502.CEL")
```
Calculation of the hybridization free energies for each probe, and estimation of concentrations using the Langmuir isotherm:

```
> result <- ilm(file1);
```

```
Chip dimension 448 x 448
[1] "Checking to see if your internet connection works..."
Probepackage hgfocusprobe loaded
Reading intensities...[1] ...done
```
Now let's have a look at the output printed on the screen:

- Chip dimension
- probe package downloaded if missing

Take a look at the experimental PM's

```
> getIntens(result,"AFFX-r2-Ec-bioD-5_at")
```
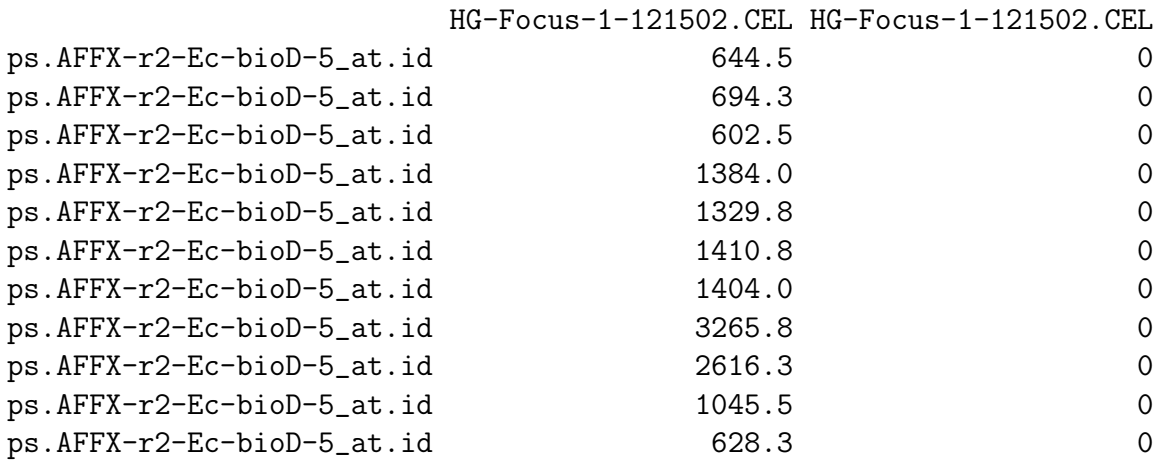

Plot the result:

> plotIntens(result,"AFFX-r2-Ec-bioD-5\_at","HG-Focus-1-121502.CEL")

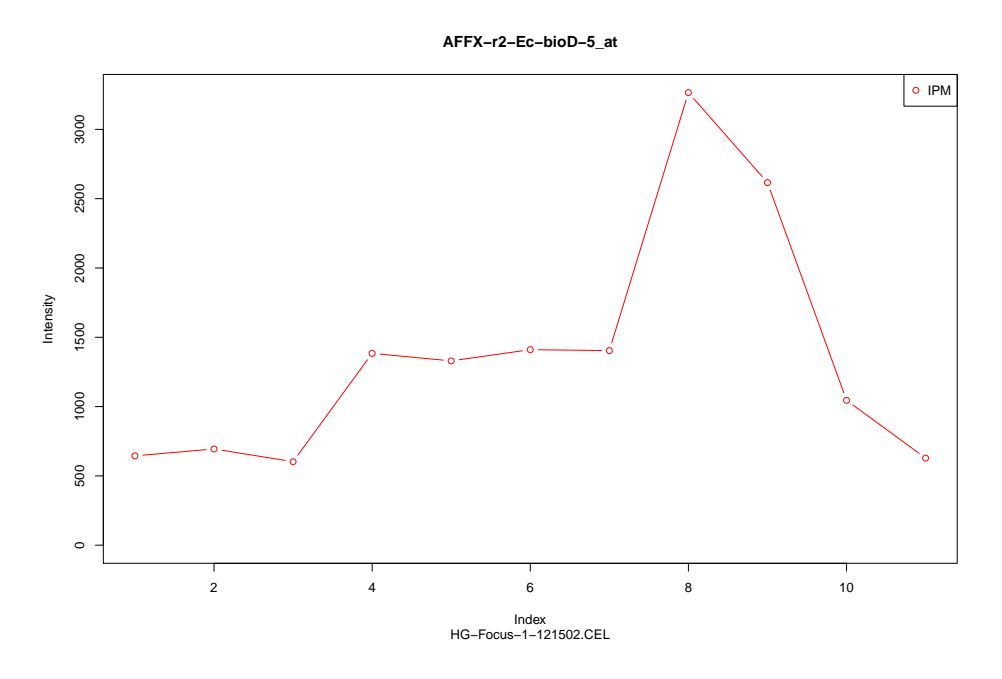

Figure 1: Probes intensities

### <span id="page-2-0"></span>3 More Examples with options

Analyze two or more CEL-files

```
> file2 <- file.path(path,"HG-Focus-2-121502.CEL")
> result2files <- ilm(c(file1,file2),satLim=12000)
```
Chip dimension 448 x 448 Probepackage hgfocusprobe loaded Reading intensities...[1] ...done

where the saturation limit of the Langmuir isotherm is increased to 12000 (default: 10000)

Get intensity values:

```
> getIntens(result2files,"AFFX-r2-Ec-bioD-5_at")
```
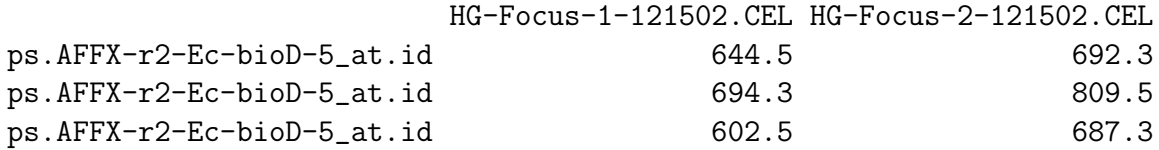

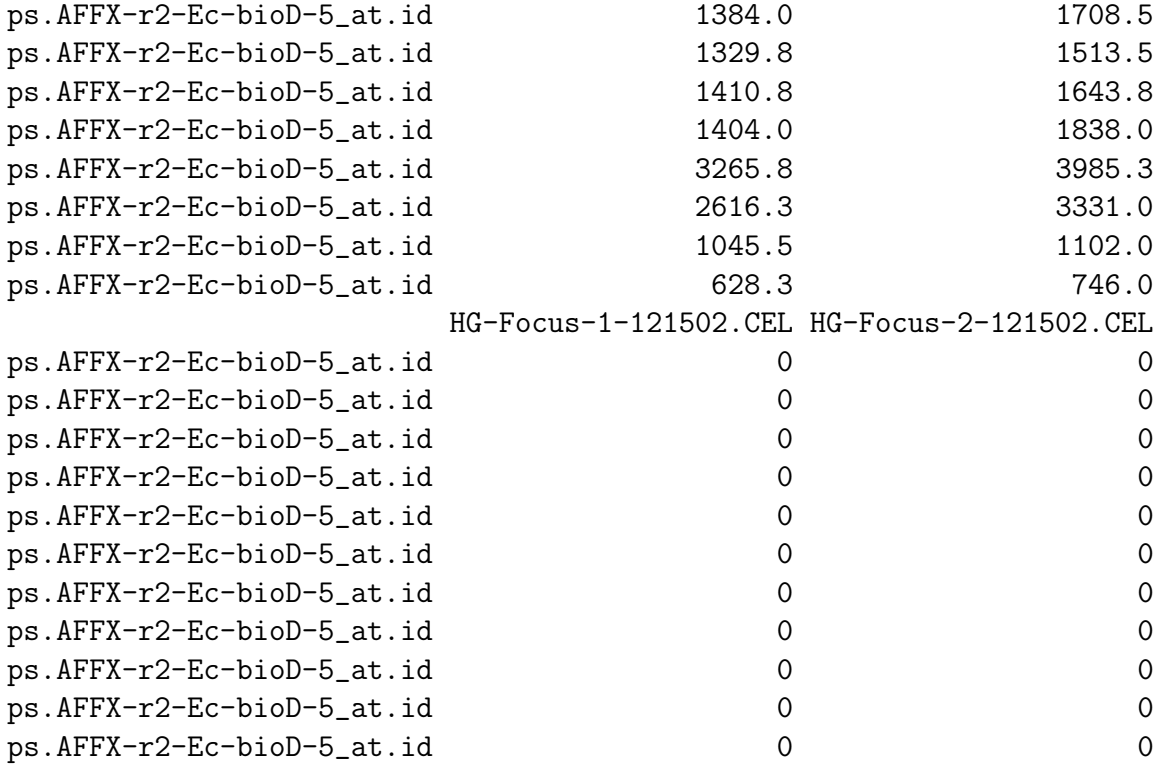

- 1st column: Probeset name
- 2nd and 3rd column: Measured PM intensities IPM of each file.
- 4th and 5th column: I0 intensities of each file (default value is 0 in current release, no background estimation).

To obtain the probe concentrations (or expression levels), use

```
> getProbeConcs(result2files,"AFFX-r2-Ec-bioD-5_at")
```
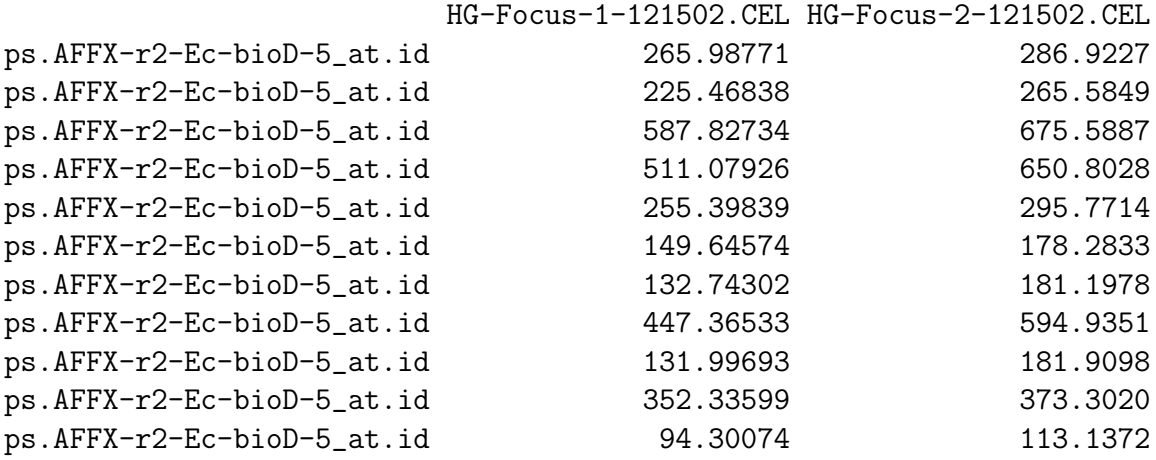

Use [ to subset the results on one or more probesets

```
> res_1 <- result["AFFX-r2-Ec-bioD-5_at"]
> \, res_1 \,
```
HG-Focus-1-121502.CEL

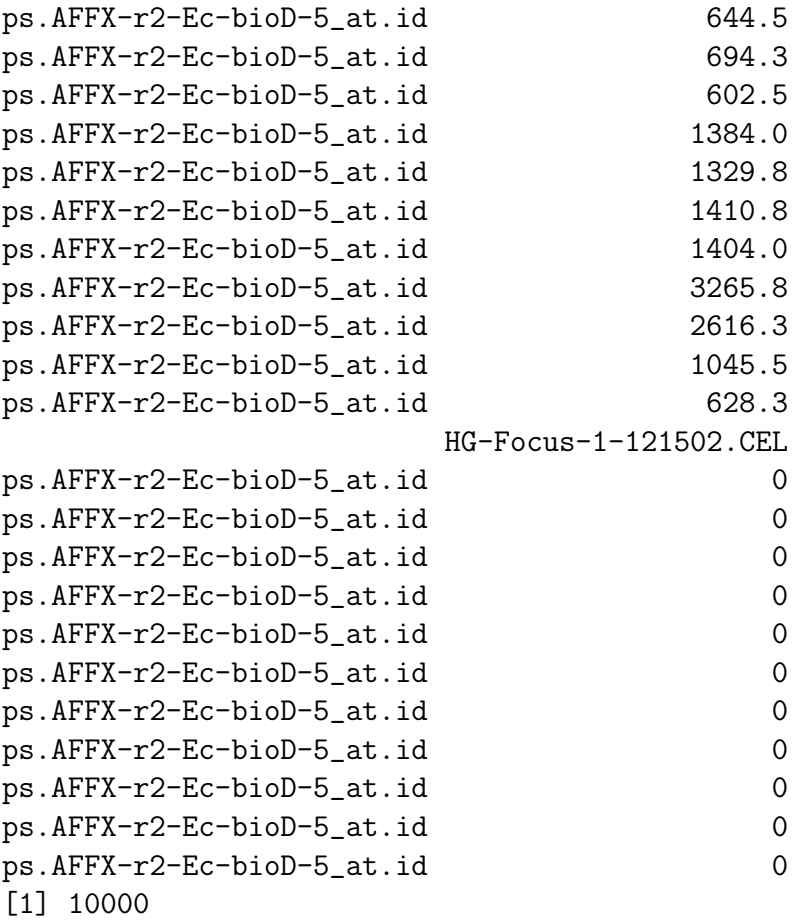

> res\_2 <- result[c("AFFX-r2-Ec-bioD-5\_at","207218\_at")] > res\_2

HG-Focus-1-121502.CEL

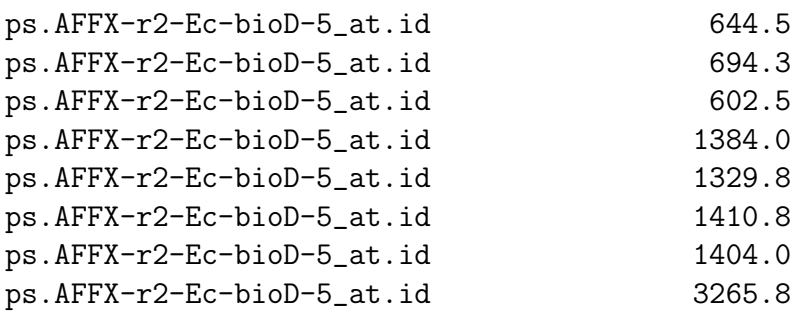

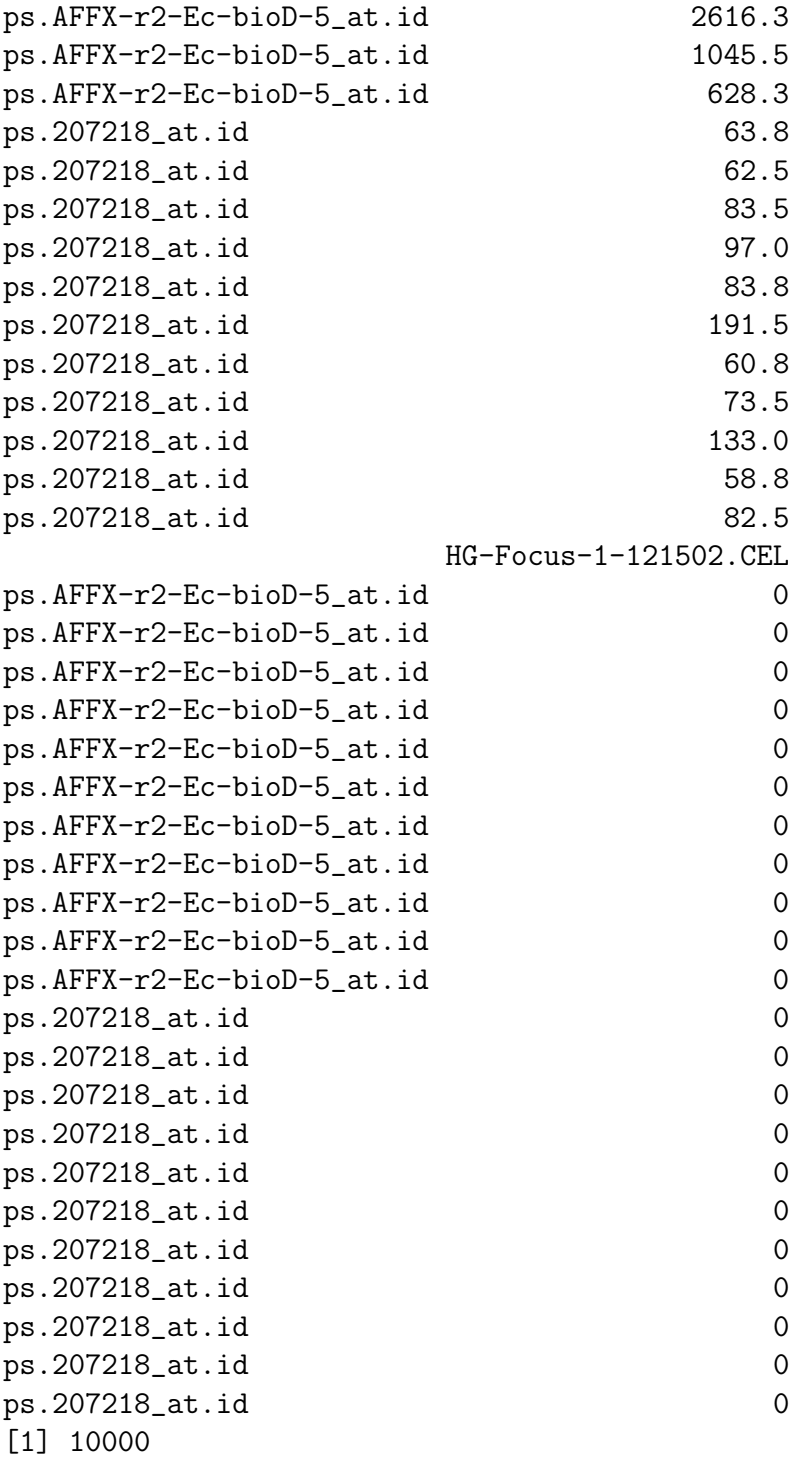

and/or on one or more files:

> res2\_1 <- result2files["AFFX-r2-Ec-bioD-5\_at"] > res2\_1

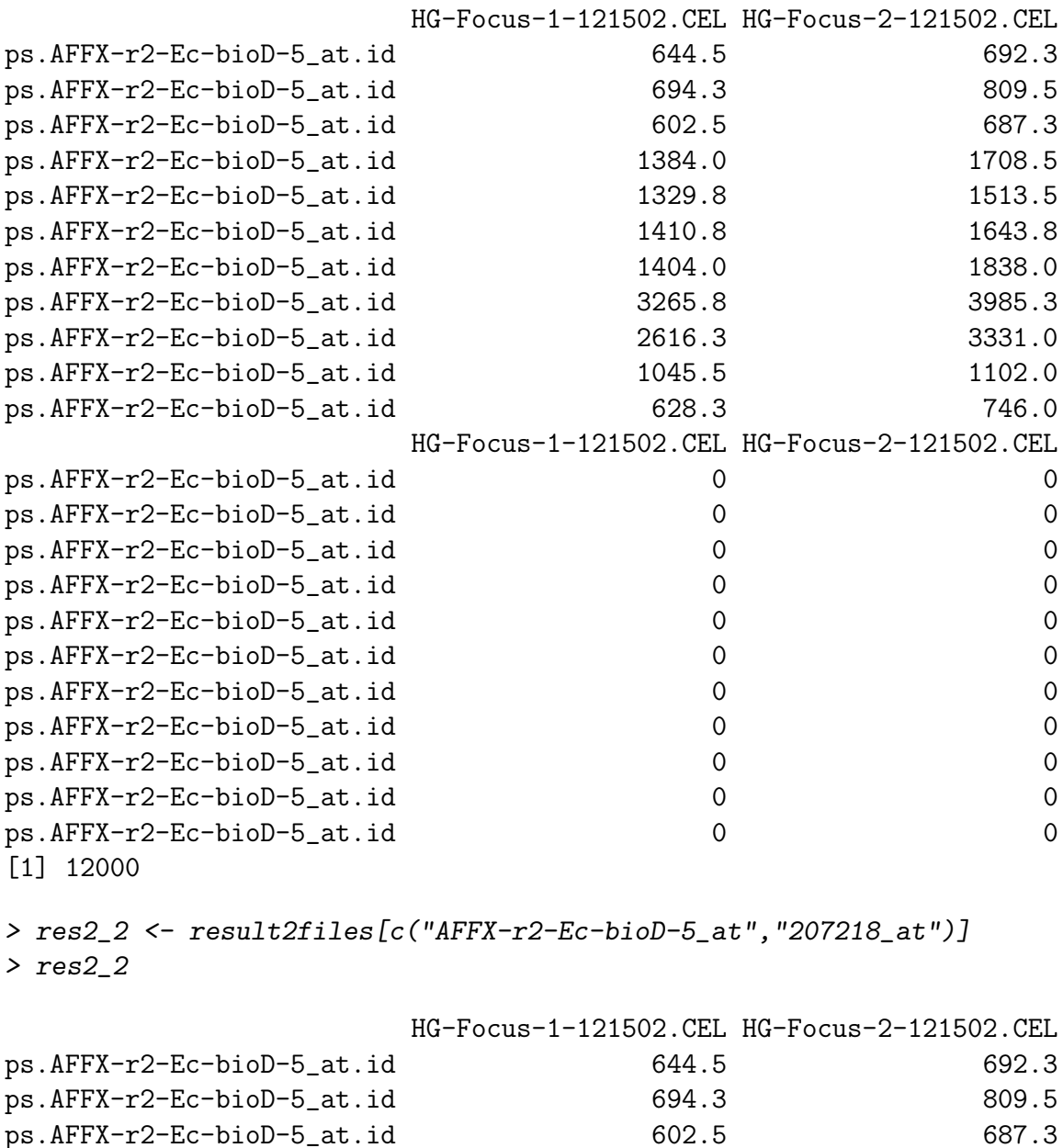

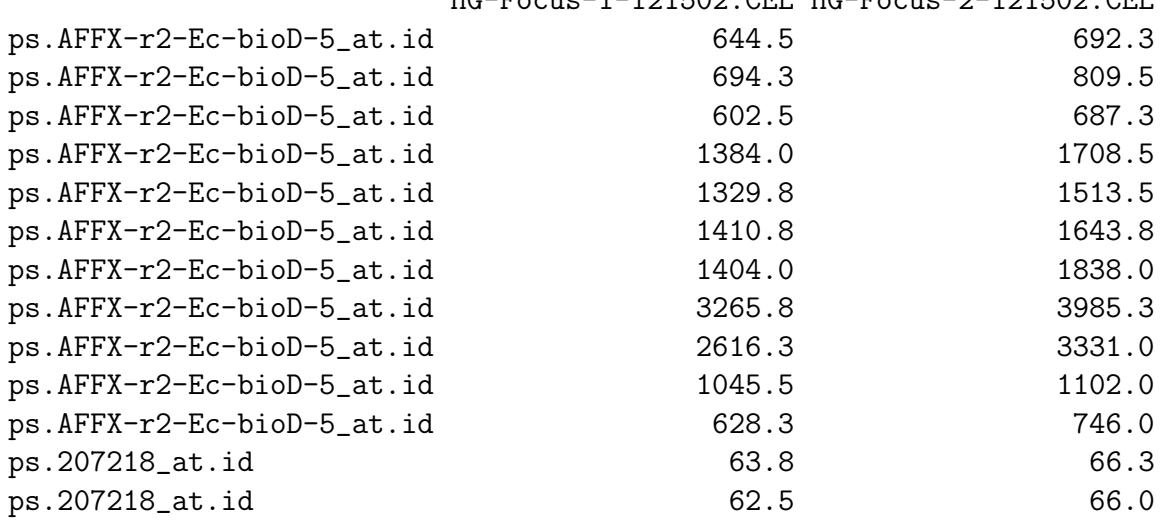

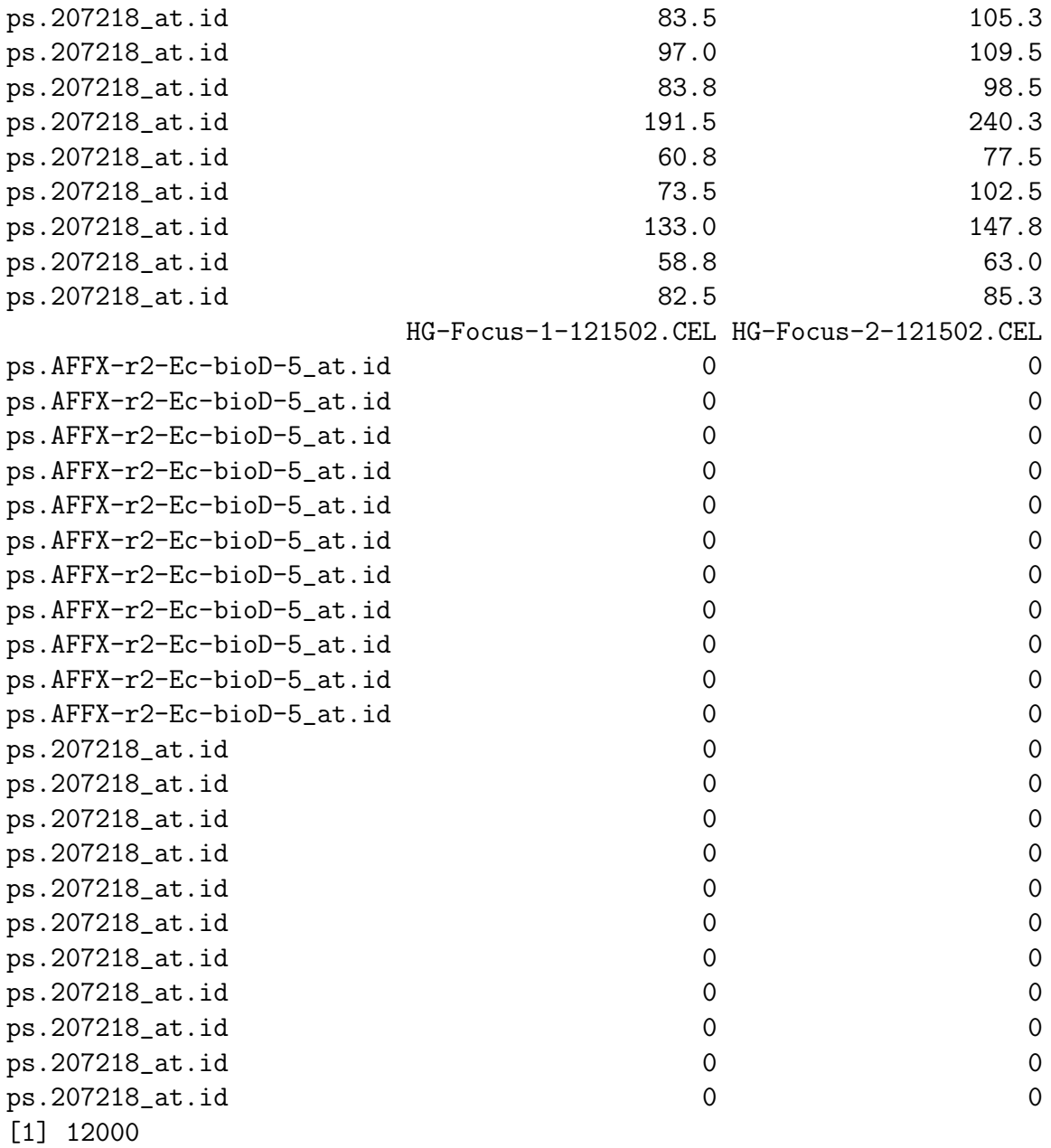

The output objects are of class ILM.

Plot the Langmuir Isotherm :

#### > pILM<-plotILM(result2files,"AFFX-r2-Ec-bioD-5\_at","HG-Focus-1-121502.CEL")

#### $Median = 255$  $M.a.d. = 181.85$

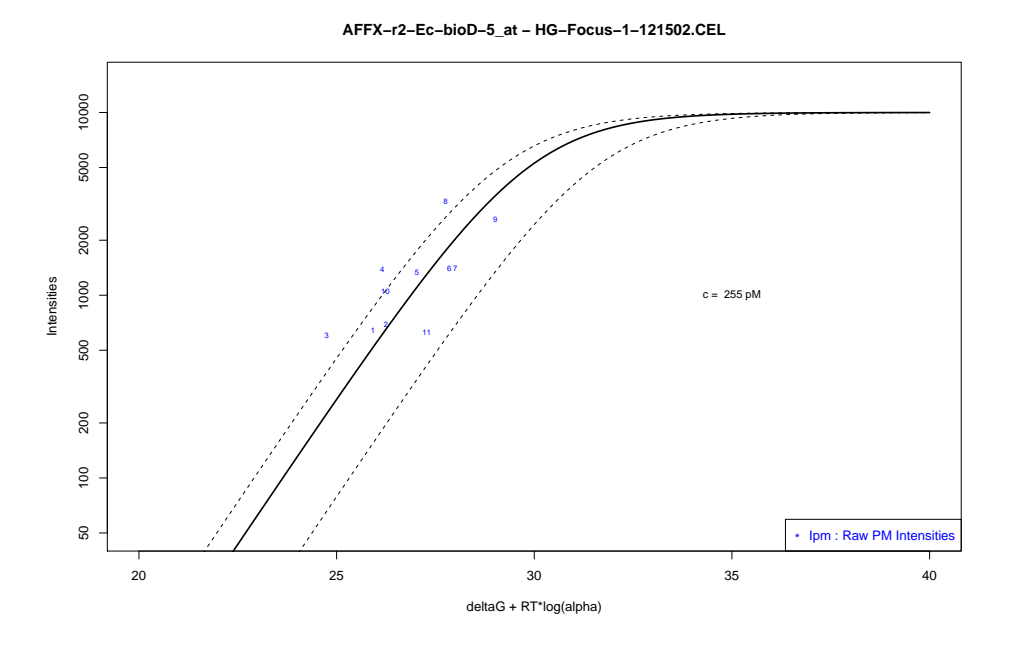

Figure 2: Illustration of the Langmuir Isotherm

This function also provides a list with computed values:

```
> print(str(pILM))
```

```
List of 8
 $ Ipm : Named num [1:11] 644 694 602 1384 1330 ...
  \ldots attr(*, "names")= chr [1:11] "ps.AFFX-r2-Ec-bioD-5_at.id" "ps.AFFX-r2-Ec-bioD-5_a
 $ I0pm : Named num [1:11] 0 0 0 0 0 0 0 0 0 0 ...
  \ldots attr(*, "names")= chr [1:11] "ps.AFFX-r2-Ec-bioD-5_at.id" "ps.AFFX-r2-Ec-bioD-5_at.id" ...
 $ ImI0 : Named num [1:11] 644 694 602 1384 1330 ...
  ..- attr(*, "names")= chr [1:11] "ps.AFFX-r2-Ec-bioD-5_at.id" "ps.AFFX-r2-Ec-bioD-5_a
 $ deltaG : Named num [1:11] 39.1 37 34.1 33.7 32.8 ...
  ..- attr(*, "names")= chr [1:11] "ps.AFFX-r2-Ec-bioD-5_at.id" "ps.AFFX-r2-Ec-bioD-5_a
 $ deltaGp : Named num [1:11] 60.7 58.1 56.6 54.6 52.7 ...
  \dots attr(*, "names")= chr [1:11] "ps.AFFX-r2-Ec-bioD-5_at.id" "ps.AFFX-r2-Ec-bioD-5_a
 $ alpha : Named num [1:11] 5.98e-05 3.60e-04 9.62e-04 3.80e-03 1.41e-02 ...
  ..- attr(*, "names")= chr [1:11] "ps.AFFX-r2-Ec-bioD-5_at.id" "ps.AFFX-r2-Ec-bioD-5_a
 $ deltaGpRTlogA: Named num [1:11] 25.9 26.2 24.7 26.2 27 ...
  ..- attr(*, "names")= chr [1:11] "ps.AFFX-r2-Ec-bioD-5_at.id" "ps.AFFX-r2-Ec-bioD-5_a
 $ Concs : Named num [1:11] 266 225 588 511 255 ...
  ..- attr(*, "names")= chr [1:11] "ps.AFFX-r2-Ec-bioD-5_at.id" "ps.AFFX-r2-Ec-bioD-5_a
NULL
```
## References

- K. M. Kroll, G. T. Barkema, and E. Carlon. Modeling background intensity in DNA microarrays. Phys. Rev. E, 77:061915, 2008.
- K. M. Kroll, G. T. Barkema, and E. Carlon. Linear model for fast background subtraction in oligonucleotide microarrays. Algorithms for Molecular Biology, 4:15, 2009.
- G. Mulders, G.T. Barkema, and E. Carlon. Inverse langmuir method for oligonucleotide microarray analysis. BMC Bioinformatics, 10:64, 2009.
- N. Sugimoto, S. Nakano, M. Katoh, A. Matsumura, H. Nakamuta, T. Ohmichi, M. Yoneyama, and M. Sasaki. Thermodynamic parameters to predict stability of RNA/DNA hybrid duplexes. Biochemistry, 34:11211, 1995.